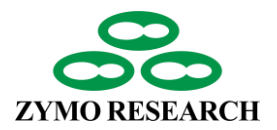

# **Methyl-MiniSeq Service Report:** Genome-Wide Bisulfite Sequencing

## **Workflow Checklist**

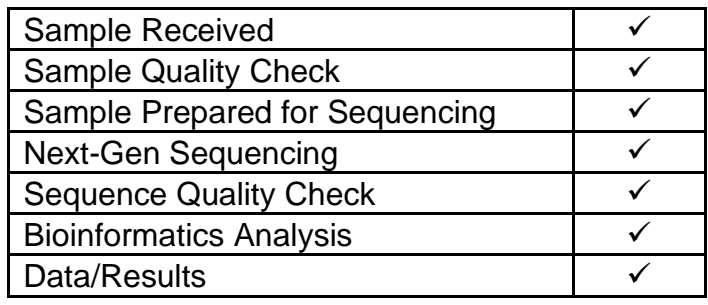

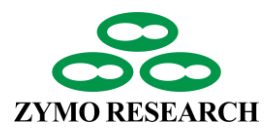

## **Materials & Methods**

The samples were processed and analyzed using the Classic RRBS Service: Genomewide bisulfite sequencing (Zymo Research, Irvine, CA).

**DNA Extraction:** If DNA extraction was performed, one of two different DNA extraction kits was used depending on the sample amount. The manufacturer's instructions were followed, unless otherwise stated. The kit used in this project is marked below.

☐ Quick-DNA Plus Kit Miniprep Kit (Zymo Research, Irvine, CA)

 $\Box$  Quick-DNA Plus Kit Microprep Kit (Zymo Research, Irvine, CA)

 $\boxtimes$  N/A (DNA Extraction Not Performed)

Additional Notes: NA

**Methyl-MiniSeq® Library preparation:** 200 ng of starting input genomic DNA was sequentially digested with 60 units of Tagal followed by 30 units of MspI (NEB) and then purified with Zymo Research [DNA Clean & Concentrator™-5](https://www.zymoresearch.com/collections/dna-clean-concentrator-kits-dcc/products/dna-clean-concentrator-5) (Cat#: D4003). Fragments were ligated to pre-annealed adapters containing 5'-methyl-cytosine instead of cytosine according to Illumina's specified guidelines. Adaptor-ligated fragments of 150-250 bp and 250-350 bp in size were recovered from a 2.5% NuSieve 1:1 agarose gel using [Zymoclean™ Gel DNA Recovery Kit](https://www.zymoresearch.com/products/zymoclean-gel-dna-recovery-kit) (Cat#: D4001). The fragments were then bisulfite-treated using the [EZ DNA Methylation-Lightning™ Kit](https://www.zymoresearch.com/collections/ez-dna-methylation-lightning-kits/products/ez-dna-methylation-lightning-kit) (Cat#: D5030). Preparative-scale PCR was performed and the resulting products were purified with [DNA Clean &](https://www.zymoresearch.com/products/dna-clean-concentrator-5)  [Concentrator™-5](https://www.zymoresearch.com/products/dna-clean-concentrator-5) (Cat#: D4003) for sequencing on an Illumina HiSeq.

**Sequence alignments and data analysis:** Sequence reads from bisulfite-treated Classic RRBS libraries were identified using standard Illumina base calling software and then raw FASTQ files were adapter, filled-in nucleotides, and quality trimmed using [TrimGalore](https://www.bioinformatics.babraham.ac.uk/projects/trim_galore/) 0.6.4. [FastQC](https://www.bioinformatics.babraham.ac.uk/projects/fastqc/) 0.11.8 was used to assess the effect of trimming and overall quality distributions of the data. Alignment to the [hg19](https://genome.ucsc.edu/cgi-bin/hgGateway?db=hg19) reference genome was performed using [Bismark](https://www.bioinformatics.babraham.ac.uk/projects/bismark/) 0.19.0. Methylated and unmethylated read totals for each CpG site were called using MethylDackel 0.5.0. The methylation level of each sampled cytosine was estimated as the number of reads reporting a C, divided by the total number of reads reporting a C or T. Fisher's exact test was performed for groups without replicates(Tumor\_2 vs NAT\_2, Tumor\_3a vs NAT\_3a, Tumor\_4 vs NAT\_4 ) and T-test was performed for groups having replicates(Tumor vs NAT). These tests were performed on each CpG site that has at least five reads coverage. In order to identify significantly differential methylated cytosines, methylation value between groups has to be minimum 10% with a p-value (unadjusted) of < 0.05. Promoter, gene body, and CpG island annotations were added for each CpG included in the comparison where available.

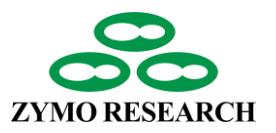

## **Sample Information**

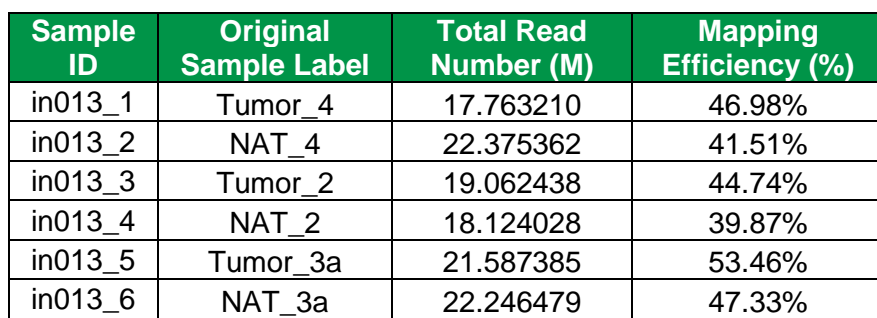

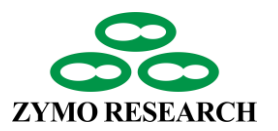

## **Tables and Graphical Data Information**

### **Terminology**

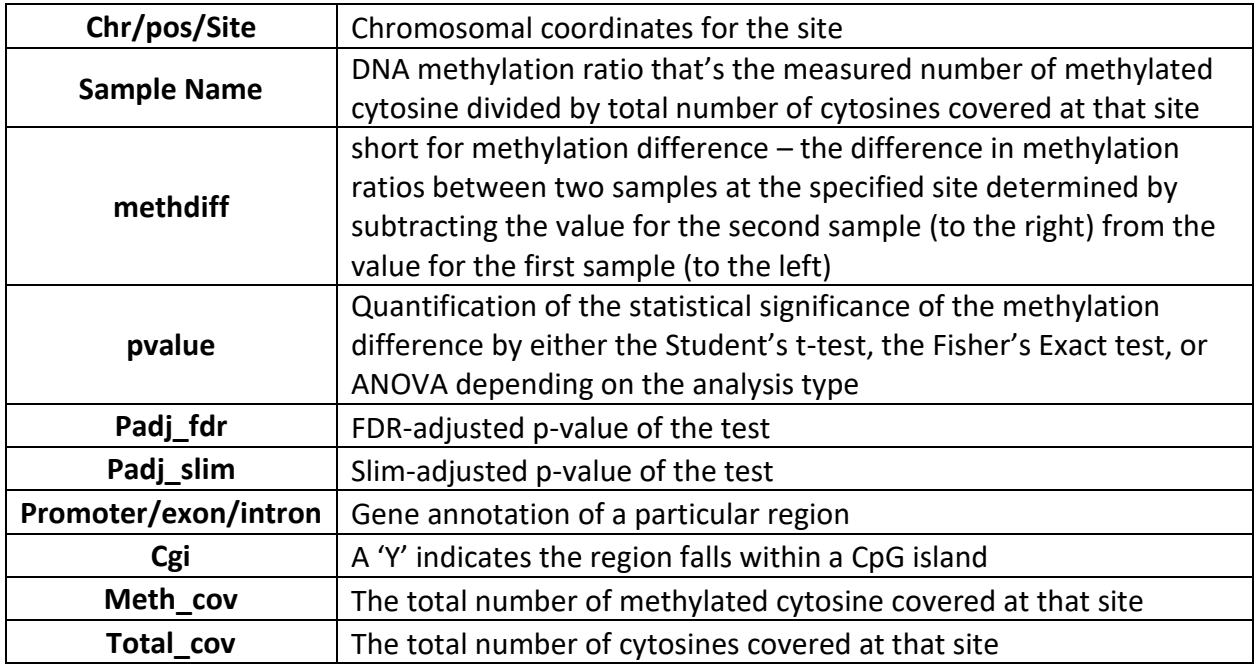

### **Graphical Data Definition**

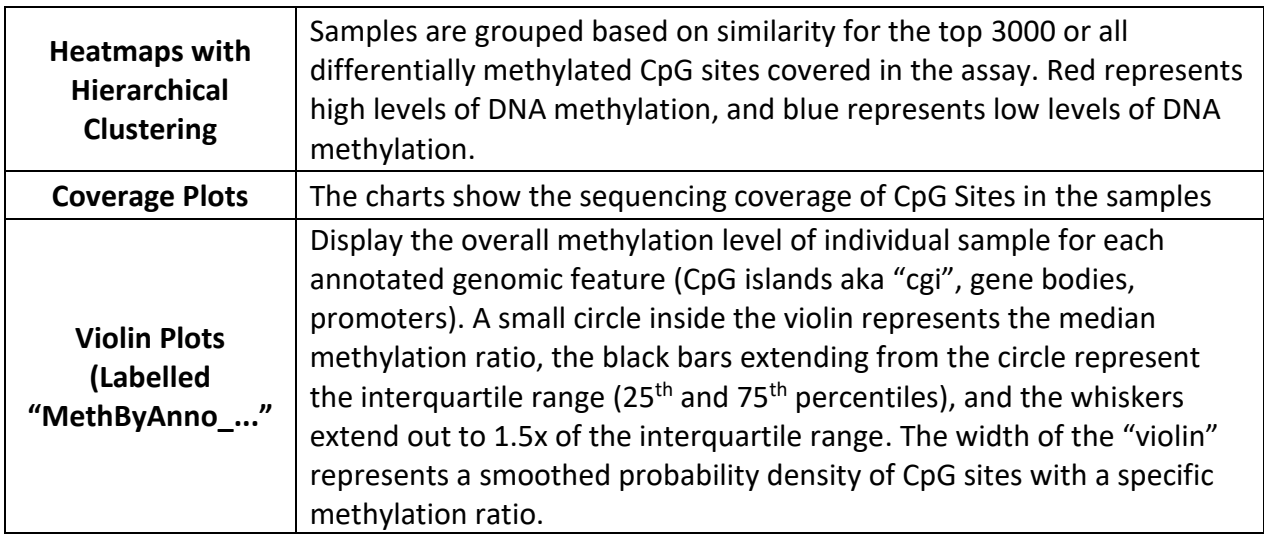

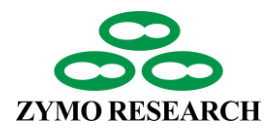

## **Project Data**

### **Comparison Results**

### *Top 3000 Differential CpG Sites (XLSX format)*

### *Tumor vs NAT*

[https://epiquest.s3.amazonaws.com/epiquest\\_in013/NM7wkUqufpLLDK45GKHJJK/CG/o](https://epiquest.s3.amazonaws.com/epiquest_in013/NM7wkUqufpLLDK45GKHJJK/CG/output/diff_xlsx/Tumor_vs_NAT_top3000.xlsx) [utput/diff\\_xlsx/Tumor\\_vs\\_NAT\\_top3000.xlsx](https://epiquest.s3.amazonaws.com/epiquest_in013/NM7wkUqufpLLDK45GKHJJK/CG/output/diff_xlsx/Tumor_vs_NAT_top3000.xlsx)

### *Tumor\_2 vs NAT\_2*

[https://epiquest.s3.amazonaws.com/epiquest\\_in013/NM7wkUqufpLLDK45GKHJJK/CG/o](https://epiquest.s3.amazonaws.com/epiquest_in013/NM7wkUqufpLLDK45GKHJJK/CG/output/diff_xlsx/Tumor_2_vs_NAT_2_top3000.xlsx) [utput/diff\\_xlsx/Tumor\\_2\\_vs\\_NAT\\_2\\_top3000.xlsx](https://epiquest.s3.amazonaws.com/epiquest_in013/NM7wkUqufpLLDK45GKHJJK/CG/output/diff_xlsx/Tumor_2_vs_NAT_2_top3000.xlsx)

### *Tumor\_3a vs NAT\_3a*

[https://epiquest.s3.amazonaws.com/epiquest\\_in013/NM7wkUqufpLLDK45GKHJJK/CG/o](https://epiquest.s3.amazonaws.com/epiquest_in013/NM7wkUqufpLLDK45GKHJJK/CG/output/diff_xlsx/Tumor_3a_vs_NAT_3a_top3000.xlsx) [utput/diff\\_xlsx/Tumor\\_3a\\_vs\\_NAT\\_3a\\_top3000.xlsx](https://epiquest.s3.amazonaws.com/epiquest_in013/NM7wkUqufpLLDK45GKHJJK/CG/output/diff_xlsx/Tumor_3a_vs_NAT_3a_top3000.xlsx)

### *Tumor\_4 vs NAT\_4*

[https://epiquest.s3.amazonaws.com/epiquest\\_in013/NM7wkUqufpLLDK45GKHJJK/CG/o](https://epiquest.s3.amazonaws.com/epiquest_in013/NM7wkUqufpLLDK45GKHJJK/CG/output/diff_xlsx/Tumor_4_vs_NAT_4_top3000.xlsx) [utput/diff\\_xlsx/Tumor\\_4\\_vs\\_NAT\\_4\\_top3000.xlsx](https://epiquest.s3.amazonaws.com/epiquest_in013/NM7wkUqufpLLDK45GKHJJK/CG/output/diff_xlsx/Tumor_4_vs_NAT_4_top3000.xlsx)

### *All Differential CpG Sites (CSV format)*

### *Tumor vs NAT*

[https://epiquest.s3.amazonaws.com/epiquest\\_in013/NM7wkUqufpLLDK45GKHJJK/CG/o](https://epiquest.s3.amazonaws.com/epiquest_in013/NM7wkUqufpLLDK45GKHJJK/CG/output/diff_csv/Tumor_vs_NAT.csv) [utput/diff\\_csv/Tumor\\_vs\\_NAT.csv](https://epiquest.s3.amazonaws.com/epiquest_in013/NM7wkUqufpLLDK45GKHJJK/CG/output/diff_csv/Tumor_vs_NAT.csv)

### *Tumor\_2 vs NAT\_2*

[https://epiquest.s3.amazonaws.com/epiquest\\_in013/NM7wkUqufpLLDK45GKHJJK/CG/o](https://epiquest.s3.amazonaws.com/epiquest_in013/NM7wkUqufpLLDK45GKHJJK/CG/output/diff_csv/Tumor_2_vs_NAT_2.csv) [utput/diff\\_csv/Tumor\\_2\\_vs\\_NAT\\_2.csv](https://epiquest.s3.amazonaws.com/epiquest_in013/NM7wkUqufpLLDK45GKHJJK/CG/output/diff_csv/Tumor_2_vs_NAT_2.csv)

### *Tumor\_3a vs NAT\_3a*

[https://epiquest.s3.amazonaws.com/epiquest\\_in013/NM7wkUqufpLLDK45GKHJJK/CG/o](https://epiquest.s3.amazonaws.com/epiquest_in013/NM7wkUqufpLLDK45GKHJJK/CG/output/diff_csv/Tumor_3a_vs_NAT_3a.csv) [utput/diff\\_csv/Tumor\\_3a\\_vs\\_NAT\\_3a.csv](https://epiquest.s3.amazonaws.com/epiquest_in013/NM7wkUqufpLLDK45GKHJJK/CG/output/diff_csv/Tumor_3a_vs_NAT_3a.csv)

### *Tumor\_4 vs NAT\_4*

[https://epiquest.s3.amazonaws.com/epiquest\\_in013/NM7wkUqufpLLDK45GKHJJK/CG/o](https://epiquest.s3.amazonaws.com/epiquest_in013/NM7wkUqufpLLDK45GKHJJK/CG/output/diff_csv/Tumor_4_vs_NAT_4.csv) [utput/diff\\_csv/Tumor\\_4\\_vs\\_NAT\\_4.csv](https://epiquest.s3.amazonaws.com/epiquest_in013/NM7wkUqufpLLDK45GKHJJK/CG/output/diff_csv/Tumor_4_vs_NAT_4.csv)

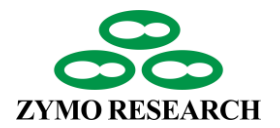

## **Project Data (Cont.)**

### *Heatmaps (show top 3000 differential sites)*

### *Tumor vs NAT*

[https://epiquest.s3.amazonaws.com/epiquest\\_in013/NM7wkUqufpLLDK45GKHJJK/CG/o](https://epiquest.s3.amazonaws.com/epiquest_in013/NM7wkUqufpLLDK45GKHJJK/CG/output/Tumor_vs_NAT.png) [utput/Tumor\\_vs\\_NAT.png](https://epiquest.s3.amazonaws.com/epiquest_in013/NM7wkUqufpLLDK45GKHJJK/CG/output/Tumor_vs_NAT.png)

### *Tumor\_2 vs NAT\_2*

[https://epiquest.s3.amazonaws.com/epiquest\\_in013/NM7wkUqufpLLDK45GKHJJK/CG/o](https://epiquest.s3.amazonaws.com/epiquest_in013/NM7wkUqufpLLDK45GKHJJK/CG/output/Tumor_2_vs_NAT_2.png) [utput/Tumor\\_2\\_vs\\_NAT\\_2.png](https://epiquest.s3.amazonaws.com/epiquest_in013/NM7wkUqufpLLDK45GKHJJK/CG/output/Tumor_2_vs_NAT_2.png)

### *Tumor\_3a vs NAT\_3a*

[https://epiquest.s3.amazonaws.com/epiquest\\_in013/NM7wkUqufpLLDK45GKHJJK/CG/o](https://epiquest.s3.amazonaws.com/epiquest_in013/NM7wkUqufpLLDK45GKHJJK/CG/output/Tumor_3a_vs_NAT_3a.png) [utput/Tumor\\_3a\\_vs\\_NAT\\_3a.png](https://epiquest.s3.amazonaws.com/epiquest_in013/NM7wkUqufpLLDK45GKHJJK/CG/output/Tumor_3a_vs_NAT_3a.png)

### *Tumor\_4 vs NAT\_4*

[https://epiquest.s3.amazonaws.com/epiquest\\_in013/NM7wkUqufpLLDK45GKHJJK/CG/o](https://epiquest.s3.amazonaws.com/epiquest_in013/NM7wkUqufpLLDK45GKHJJK/CG/output/Tumor_4_vs_NAT_4.png) [utput/Tumor\\_4\\_vs\\_NAT\\_4.png](https://epiquest.s3.amazonaws.com/epiquest_in013/NM7wkUqufpLLDK45GKHJJK/CG/output/Tumor_4_vs_NAT_4.png)

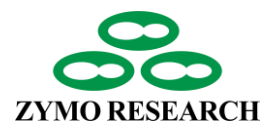

## **Project Data (Cont.)**

### **Global Plots**

### *Read Coverage Distributions*

[https://epiquest.s3.amazonaws.com/epiquest\\_in013/NM7wkUqufpLLDK45G](https://epiquest.s3.amazonaws.com/epiquest_in013/NM7wkUqufpLLDK45GKHJJK/CG/output/Coverage.pdf) [KHJJK/CG/output/Coverage.pdf](https://epiquest.s3.amazonaws.com/epiquest_in013/NM7wkUqufpLLDK45GKHJJK/CG/output/Coverage.pdf)

### *Global Methylation Distribution in Annotation Regions (Violin Plots)*

### **CpG Island**

[https://epiquest.s3.amazonaws.com/epiquest\\_in013/NM7wkUqufpLLDK45GKHJJK/CG/o](https://epiquest.s3.amazonaws.com/epiquest_in013/NM7wkUqufpLLDK45GKHJJK/CG/output/MethByAnno_cgi.pdf) [utput/MethByAnno\\_cgi.pdf](https://epiquest.s3.amazonaws.com/epiquest_in013/NM7wkUqufpLLDK45GKHJJK/CG/output/MethByAnno_cgi.pdf)

### **Gene Body**

[https://epiquest.s3.amazonaws.com/epiquest\\_in013/NM7wkUqufpLLDK45GKHJJK/CG/o](https://epiquest.s3.amazonaws.com/epiquest_in013/NM7wkUqufpLLDK45GKHJJK/CG/output/MethByAnno_genes.pdf) [utput/MethByAnno\\_genes.pdf](https://epiquest.s3.amazonaws.com/epiquest_in013/NM7wkUqufpLLDK45GKHJJK/CG/output/MethByAnno_genes.pdf)

### **Promoter**

[https://epiquest.s3.amazonaws.com/epiquest\\_in013/NM7wkUqufpLLDK45GKHJJK/CG/o](https://epiquest.s3.amazonaws.com/epiquest_in013/NM7wkUqufpLLDK45GKHJJK/CG/output/MethByAnno_promoter.pdf) [utput/MethByAnno\\_promoter.pdf](https://epiquest.s3.amazonaws.com/epiquest_in013/NM7wkUqufpLLDK45GKHJJK/CG/output/MethByAnno_promoter.pdf)

### **Raw Data**

### *Trimmed FASTQ Files*

List of Downloadable URLs: [https://epiquest.s3.amazonaws.com/epiquest\\_in013/NM7wkUqufpLLDK45GKHJJK/down](https://epiquest.s3.amazonaws.com/epiquest_in013/NM7wkUqufpLLDK45GKHJJK/download_fastq.txt) [load\\_fastq.txt](https://epiquest.s3.amazonaws.com/epiquest_in013/NM7wkUqufpLLDK45GKHJJK/download_fastq.txt)

### *BAM Alignments*

[https://epiquest.s3.amazonaws.com/epiquest\\_in013/NM7wkUqufpLLDK45G](https://epiquest.s3.amazonaws.com/epiquest_in013/NM7wkUqufpLLDK45GKHJJK/download_bam.txt) [KHJJK/download\\_bam.txt](https://epiquest.s3.amazonaws.com/epiquest_in013/NM7wkUqufpLLDK45GKHJJK/download_bam.txt)

### *Methylation Calling Tables*

[https://epiquest.s3.amazonaws.com/epiquest\\_in013/NM7wkUqufpLLDK45GKHJJK/CG/d](https://epiquest.s3.amazonaws.com/epiquest_in013/NM7wkUqufpLLDK45GKHJJK/CG/download_cytosine_report.txt) [ownload\\_cytosine\\_report.txt](https://epiquest.s3.amazonaws.com/epiquest_in013/NM7wkUqufpLLDK45GKHJJK/CG/download_cytosine_report.txt)

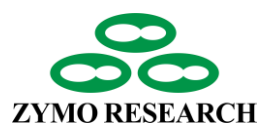

## **Genome Browser Tracks**

#### **Please see on the next pages detailed instructions for loading custom tracks in UCSC Genome Browser.**

### *BigWig Group Averages*

Track files were produced in BigWig format by taking the average of samples within each group which had a coverage  $\geq 5$  at each individual cytosine. A custom tracks file contains the URLs for each track file, which can be cut and pasted into the UCSC Genome Browser for viewing.

#### Download Custom Tracks File:

[https://epiquest.s3.amazonaws.com/epiquest\\_in013/NM7wkUqufpLLDK45GKHJJK/CG/tr](https://epiquest.s3.amazonaws.com/epiquest_in013/NM7wkUqufpLLDK45GKHJJK/CG/tracks/tracks_avg.txt) [acks/tracks\\_avg.txt](https://epiquest.s3.amazonaws.com/epiquest_in013/NM7wkUqufpLLDK45GKHJJK/CG/tracks/tracks_avg.txt)

### **Genome Tracks for Individual Samples with Methylation Ratio and Coverage**

Track files were generated in BigBed format. The tracks show each covered CpG site with coverage of ≥ 5 reads in the genome for each sample. Each CpG site is labeled with a fraction, which represents the number of methylated cytosines over total number of cytosines covered by sequencing reads at that site. A greater number of total reads at a cytosine increases confidence in the resulting methylation ratio. CpG sites are colored using a color scale (see below) matching the methylation ratio (the division of methylated reads over total reads for each CpG). The tracks can be viewed on UCSC Genome Browser using the same procedure as for the group average tracks above.

#### Download Custom Tracks File:

[https://epiquest.s3.amazonaws.com/epiquest\\_in013/NM7wkUqufpLLDK45GKHJJK/CG/tr](https://epiquest.s3.amazonaws.com/epiquest_in013/NM7wkUqufpLLDK45GKHJJK/CG/tracks/tracks_meth.txt) [acks/tracks\\_meth.txt](https://epiquest.s3.amazonaws.com/epiquest_in013/NM7wkUqufpLLDK45GKHJJK/CG/tracks/tracks_meth.txt)

Color Scale representing CpG methylation level in genome tracks for individual samples:

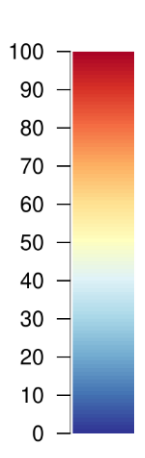

### % Methylation

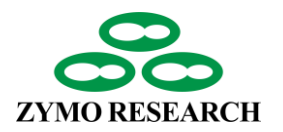

## **Genome Browser Tracks Visualization**

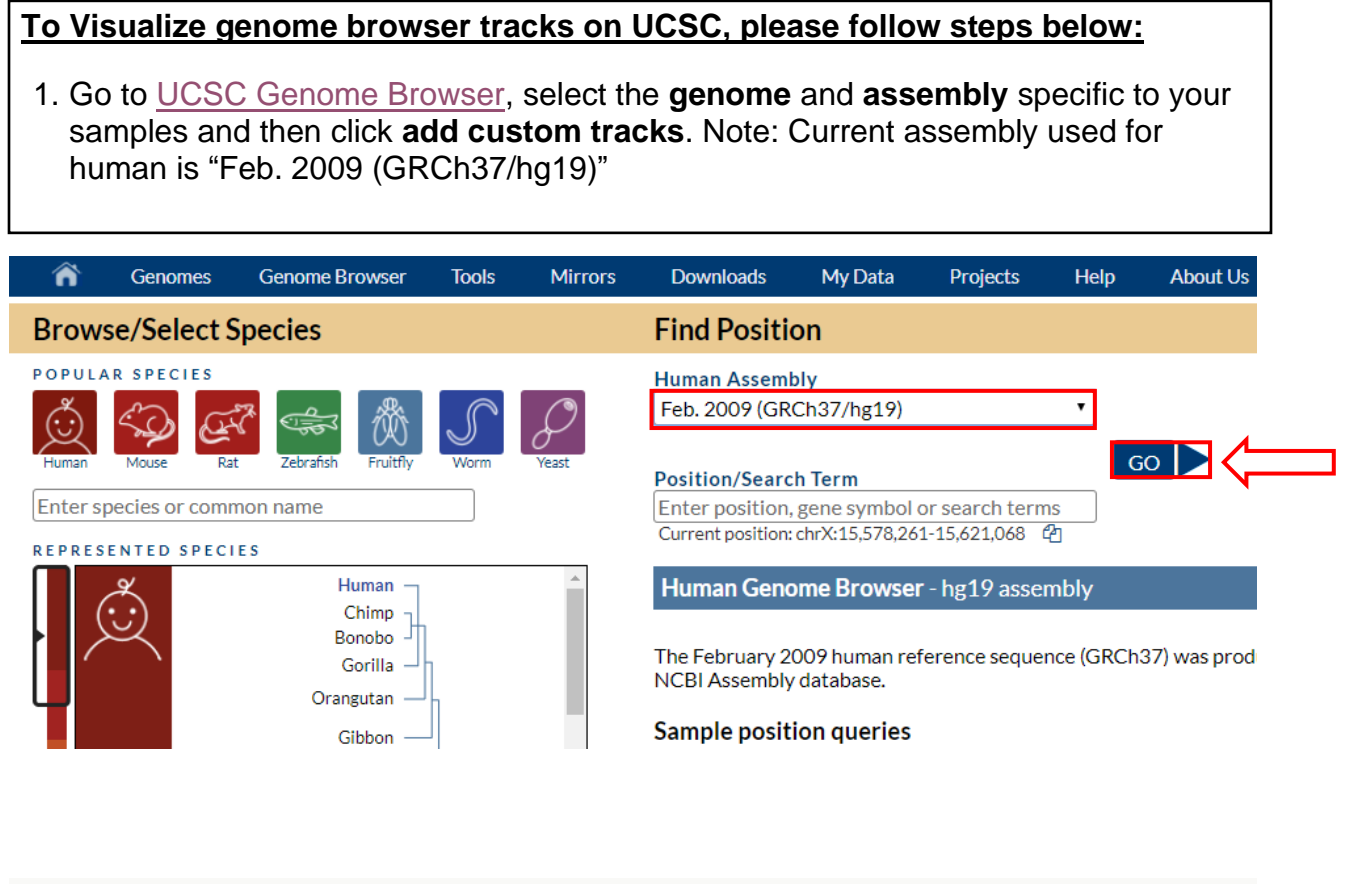

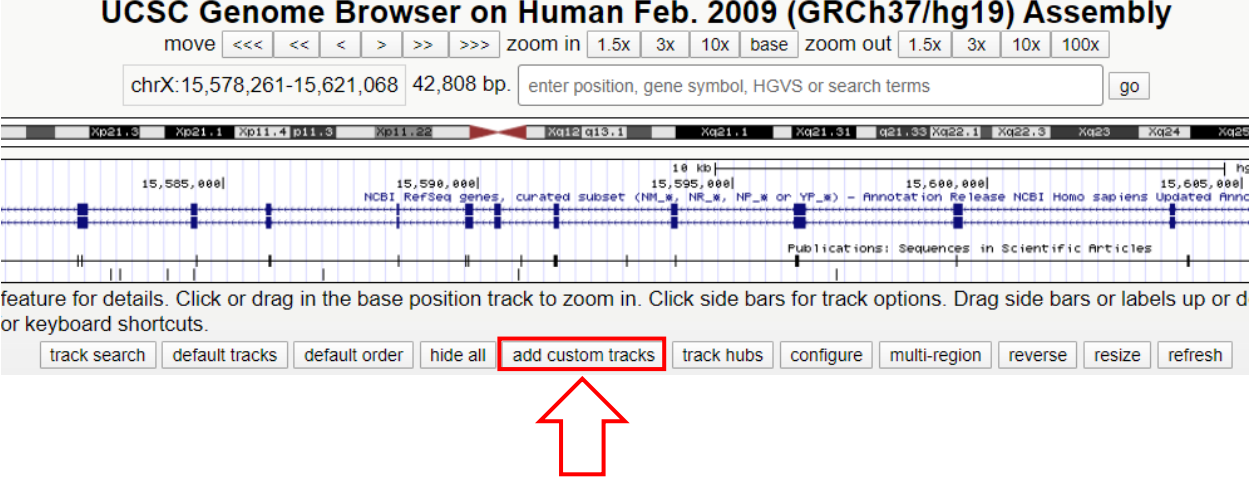

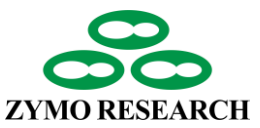

## **Genome Browser Tracks Visualization (Cont.)**

2. Paste the links provided and then **Submit** to upload your browser track (this may take some time)

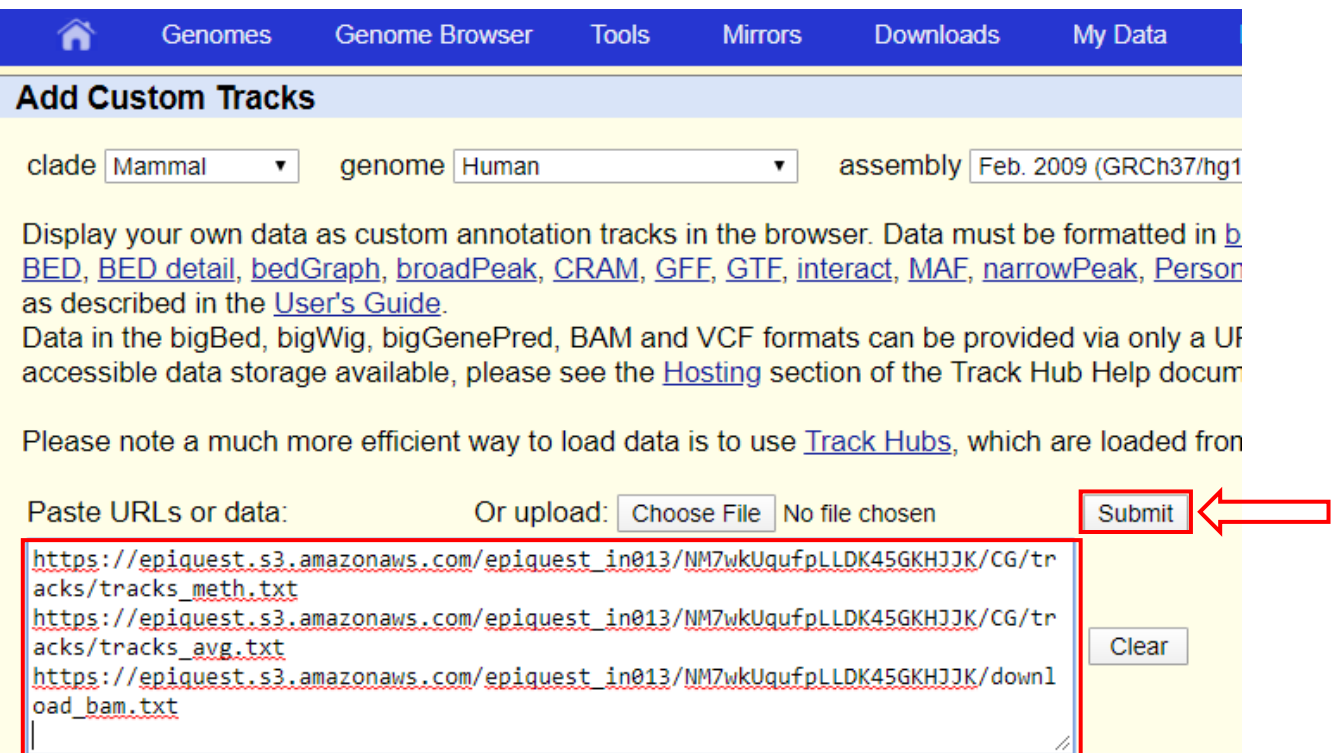

### 3. Click **go to genome browser** once all desired tracks are loaded and navigate the genome to look for areas of interest

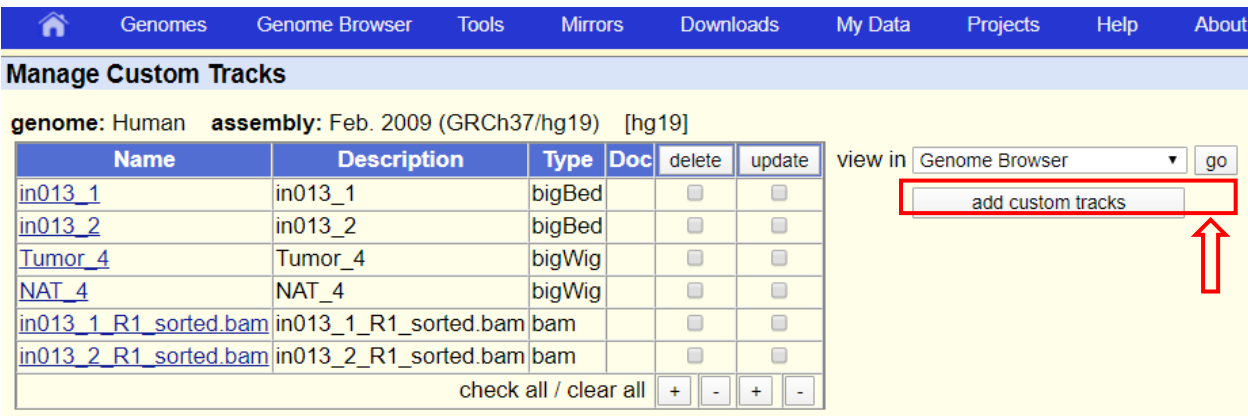

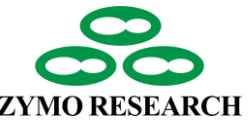

## **Genome Browser Tracks Visualization (Cont.)**

### **Example of methylation tracks and sequence read tracks in the genome browser:** The **CpG Methylation** track:

- 1. The fraction denotes methylation ratio which is the number of methylated cytosines over total number of cytosines covered by sequencing reads at that site.
- 2. Red corresponds to higher methylation levels, while blue corresponds to lower methylation levels.
- 3. Methylation ratio is displayed next to each CpG site when display density is set to "pack" (as in the example above) or all the way to the left when display density is set to "full".

The **Read** track:

- 1. Shows the aligned reads with mismatches (unmethylated cytosines converted to thymines are shown as mismatches).
- 2. Blue reads align to the "+" strand and red reads align to the "-"strand.

The genome browser may have trouble loading or not be able to load when there are many custom tracks expanded and you are trying to navigate to different areas of the genome. If problems occur, try altering the display density of the tracks to "dense" or "squish" and then try again.

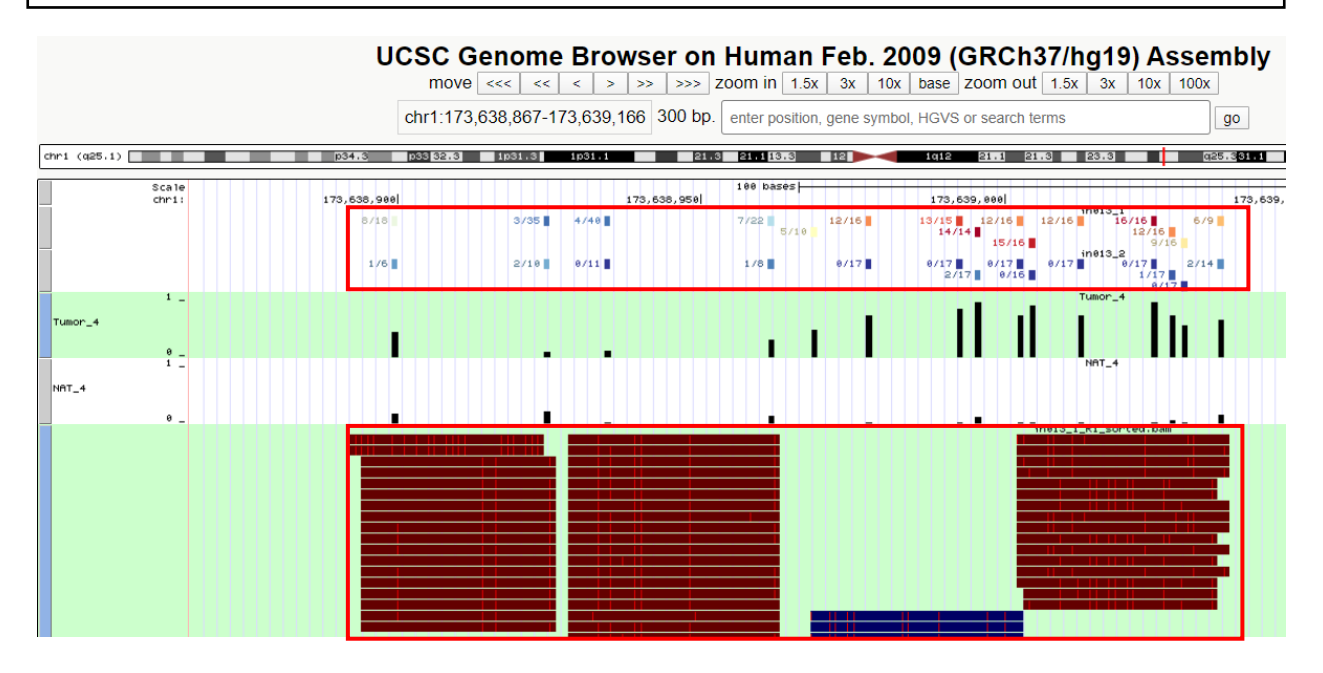

Page 12 of 12 Methyl-MiniSeq Sample Report

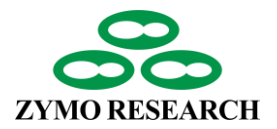

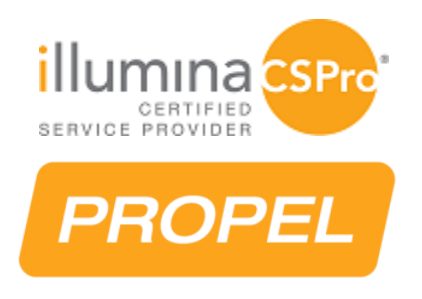

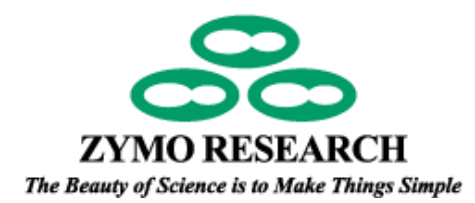